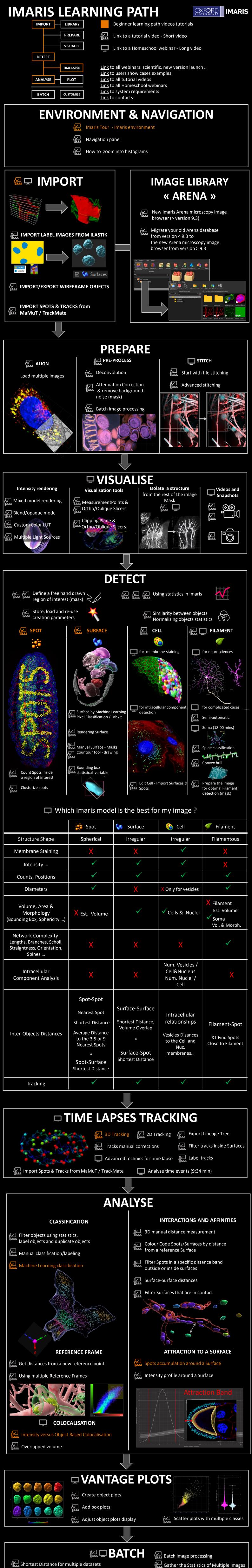

<mark>ף</mark> python'

Integrate an XTension downloaded from Imaris Open webpage

Configuring Imaris 9.9 to work with Labkit – Pixel classification (Machine Learning)

**CUSTOMISATION – SCRIPTING** 

<u>Link</u> to Imaris Open webpage – Xtension repository

**Convex Hull Xtension** 

Split Spots Xtension

**Classify Spines Xtension** 

Write your own Imaris XTension

Integrated Fiji/ImageJ

Activate ImageJ Fiji and MATLAB plugins